### **ИНСТРУКЦИЯ ПО ПРЕДСТАВЛЕНИЮ ТЕСТОВЫХ ЗАДАНИЙ ДЛЯ ПЕРВИЧНОЙ АККРЕДИТАЦИИ ЛИЦ, ИМЕЮЩИХ МЕДИЦИНСКОЕ, ФАРМАЦЕВТИЧЕСКОЕ ИЛИ ИНОЕ ОБРАЗОВАНИЕ**

Уважаемые коллеги! При оформлении тестовых заданий для представления их в Методический центр аккредитации специалистов прошу Вас соблюдать правила, описанные в приведенном ниже порядке оформления тестовых заданий, шаблоне файла с заданиями и инструкции по его заполнению.

## **ПОРЯДОК ОФОРМЛЕНИЯ НАБОРА ТЕСТОВЫХ ЗАДАНИЙ**

1. Все задания набора тестовых заданий предоставляются одной образовательной организацией, относятся к одной дисциплине по одной специальности, имеют одного автора (составителя).

2. Перечень заданий сгруппирован **по трудовым функциям** соответствующего данной специальности профессионального стандарта.

3. Поддерживается форма заданий: задания множественного выбора с единственным правильным ответом.

4. Описание задания состоит из следующих элементов:

- Вопрос
- Правильный ответ **всегда первый по порядку**
- Дистракторы неправильные, но правдоподобные варианты ответа, их количество принято равным 3.

5. Вопрос и ответы задания содержат текст и, возможно, изображения.

6. Общие сведения и описание заданий должны быть внесены в файл в формате **MSWord 2007** и выше (с расширением .docx) в соответствии с приведенным ниже шаблоном. Шаблон файла с заданиями приведен также в отдельном файле **Шаблон.docx**.

7. Если для задания в текст вопроса или ответов требуется включить изображения, эти изображения нужно сохранить в отдельных графических файлах, а по месту включения изображения в текст нужно указать имя графического файла в соответствии с правилами вставки изображений, приведенными ниже. Для набора заданий имена графических файлов не должны повторяться.

8. Все графические файлы с изображениями для набора заданий запакуйте в архив с расширением zip и представьте в Методический центр аккредитации специалистов вместе с основным файлом.

### Методический центр аккредитации специалистов, 2016 г. **ШАБЛОН ФАЙЛА С ЗАДАНИЯМИ**

# **Таблица 1.Общие сведения**

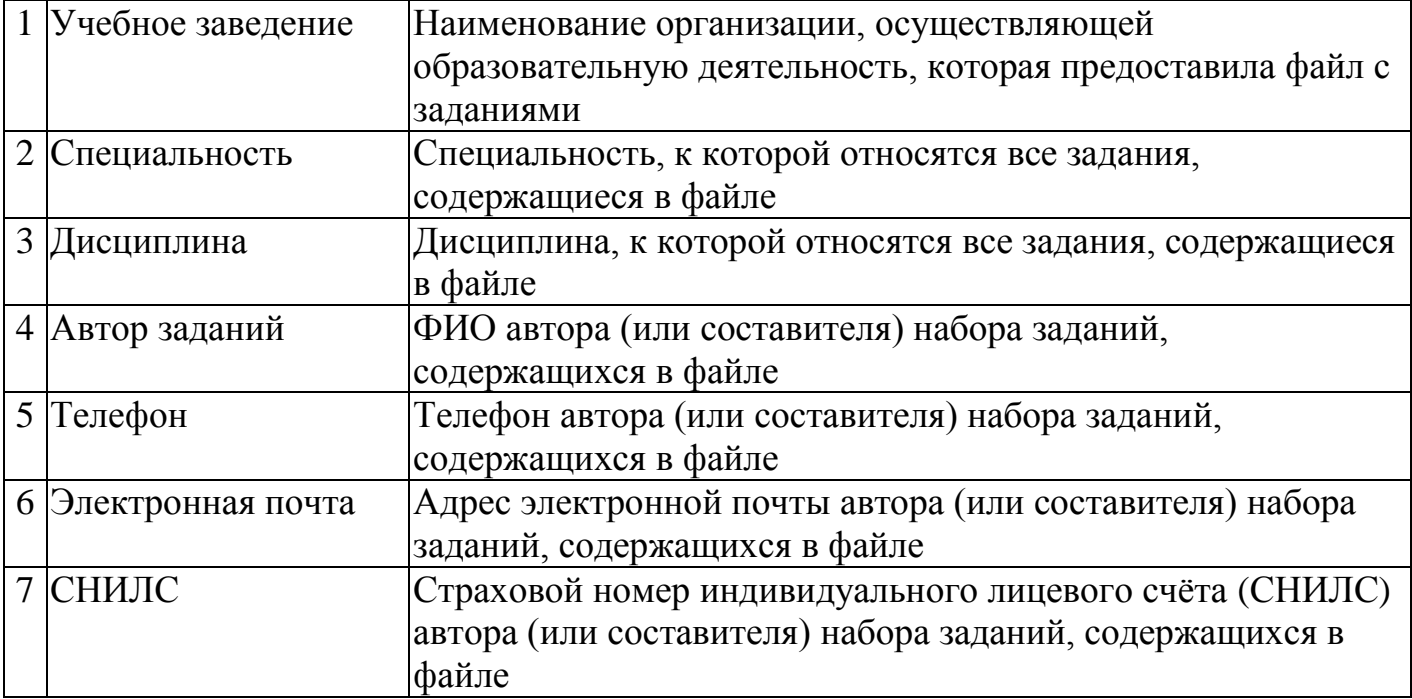

## **Таблица 2.Перечень заданий по дисциплине**

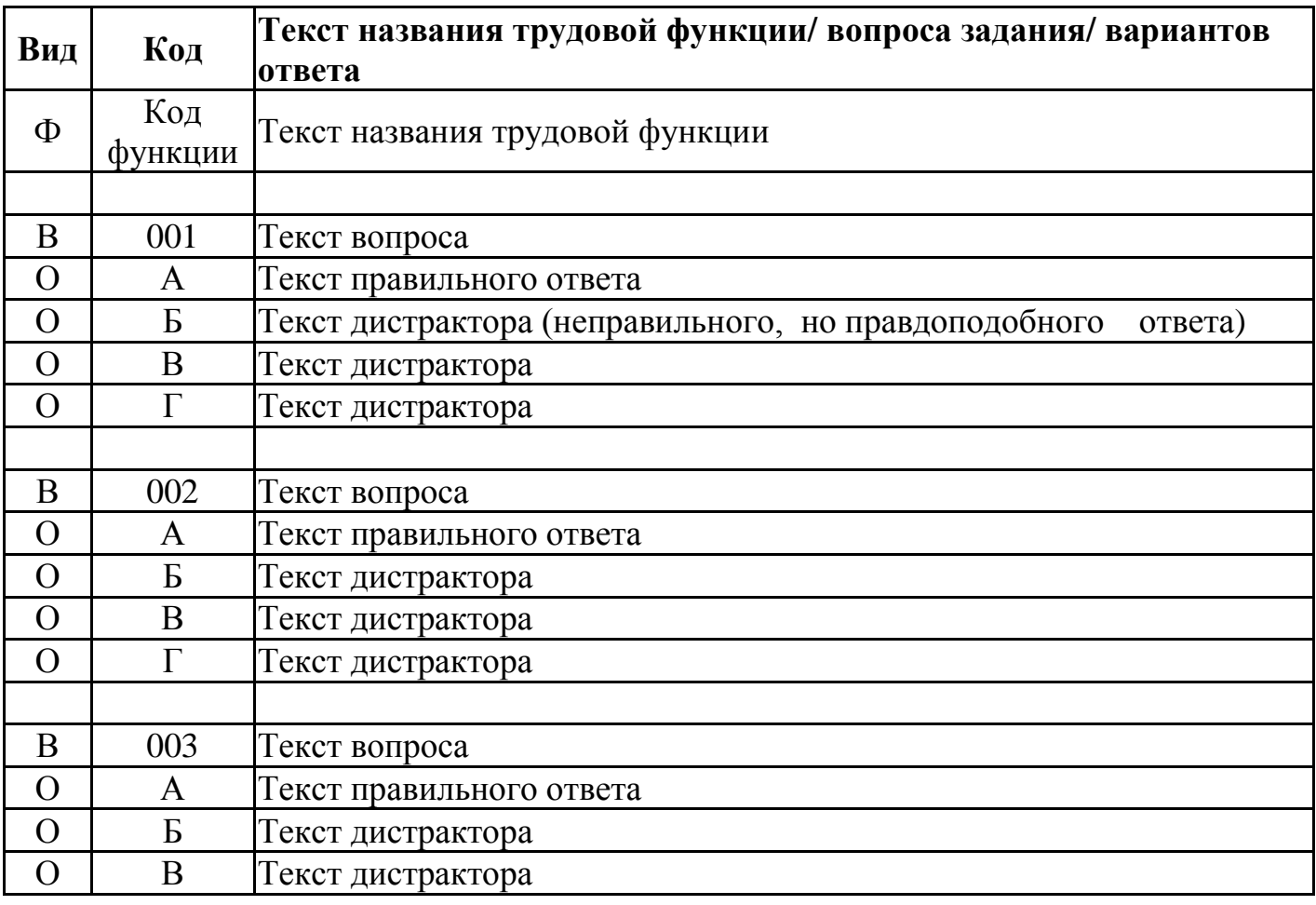

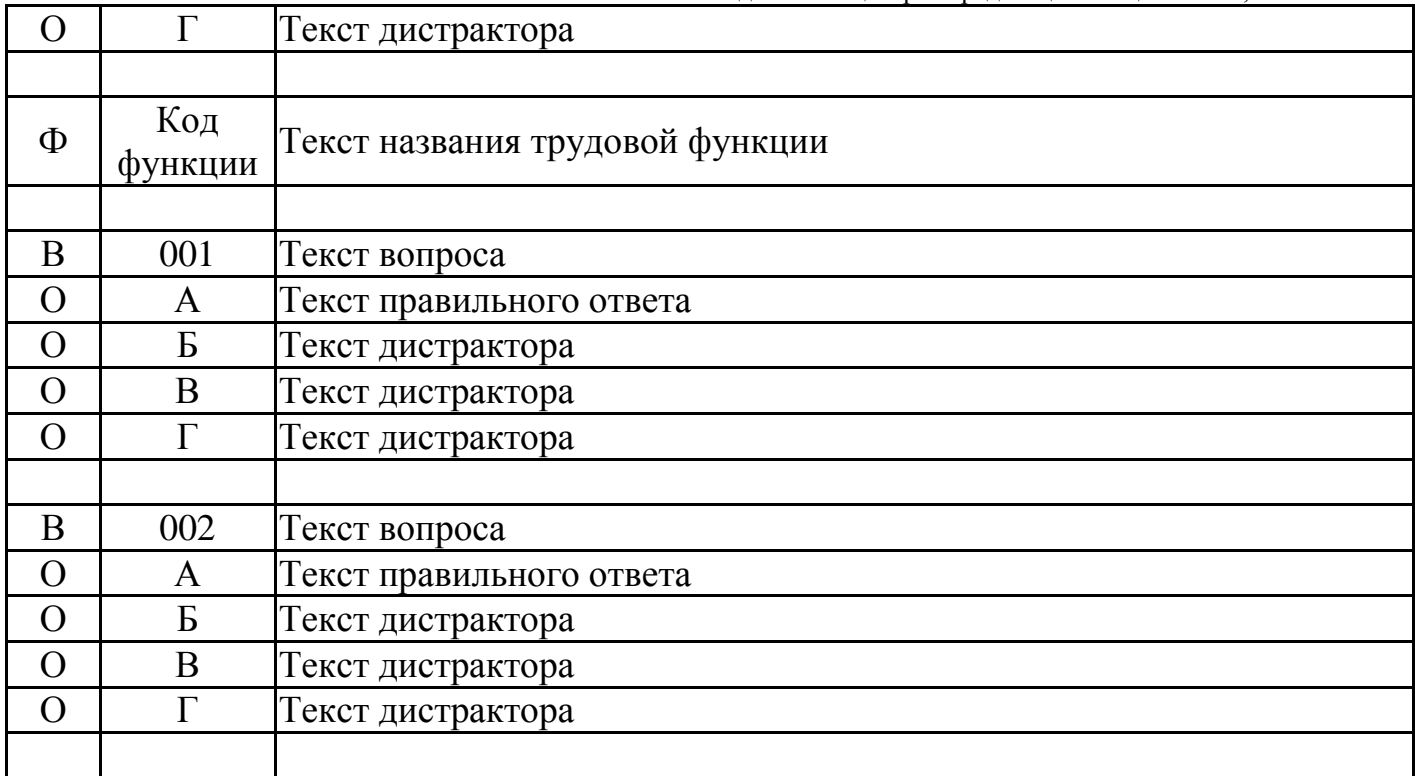

## **ИНСТРУКЦИЯ ПО ЗАПОЛНЕНИЮ ФАЙЛА С ЗАДАНИЯМИ**

- 1. Заполните первую таблицу.
- 2. Во второй таблице обязательно укажите для каждой группы заданий трудовую функцию. Строки с названиями трудовых функций имеют обозначение Ф в столбце «Вид». Трудовая функция, распространяется на все задания, которые следуют за строчкой с указанием функции.
- 3. Описание задания начинается со строки с обозначением В (вопрос) в столбце «Вид». В столбце «Код» указывается порядковый номер задания внутри каждой группы. В столбце «Текст названия трудовой функции/ вопроса задания/ вариантов ответа» указывается текст вопроса.
- 4. В описании задания после вопроса следуют строки с ответами. Они имеют обозначение О в столбце «Вид». В столбце «Код» указывается номер ответа А, Б, В, Г. В столбце «Текст названия трудовой функции/ вопроса задания/ вариантов ответа» указывается текст ответа.
- 5. На первое место (А) всегда ставится правильный ответ.
- 6. Нельзя использовать ответы: «все выше перечисленное», «второй и третий ответы верны» и т.п.
- 7. Пустые строчки допускаются в любом месте Таблицы 2 для улучшения читаемости.
- 8. **Нельзя** использовать **кавычки типа " "**, они **должны быть** заменены на **кавычки типа « »**.
- 9. Столбцы таблиц 1 и 2 нельзя удалять и ячейки нельзя объединять.
- 10.Файл необходимо сохранить в формате MSWord 2007 и выше (docx).

#### Методический центр аккредитации специалистов, 2016 г.

## **ИСПОЛЬЗОВАНИЕ СПЕЦИАЛЬНОГО ФОРМАТИРОВАНИЯ В ТЕКСТЕ ЗАДАНИЙ**

### **Разделение текста на абзацы**

Для разделения текста на абзацы вставьте дополнительный символ абзаца.

Текст в файле с заданиями

Российская Федерация разделена на федеральные округа.

Сколько федеральных округов в Российской Федерации?

### **Вставка изображений**

Если в заданиях в тексте вопросов или ответов требуется использовать изображения, файлы с этими изображениями должны быть помещены в архив с расширением zip, предоставляемый вместе с основным файлом с заданиями.

В тексте задания, где должна размещаться картинка, надо указать имя файла с изображением. Для этого используйте следующий формат:

[[Файл:имя файла]]

Рекомендуются сразу готовить рисунок нужного размера.

Однако, если требуется привести рисунок к иному размеру, используйте формат: [[Файл:имя файла|px]] горизонтальный размер в пикселах

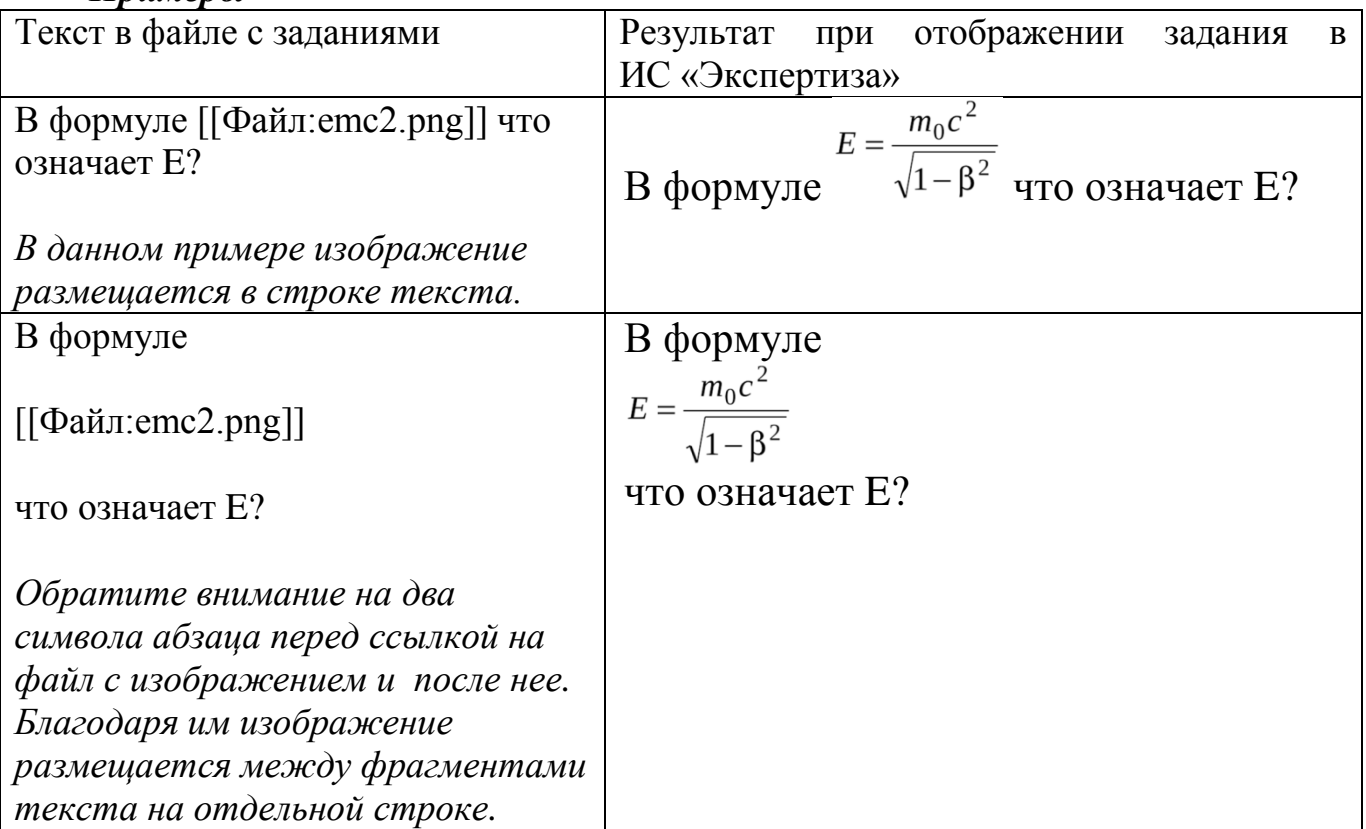

### *Примеры*